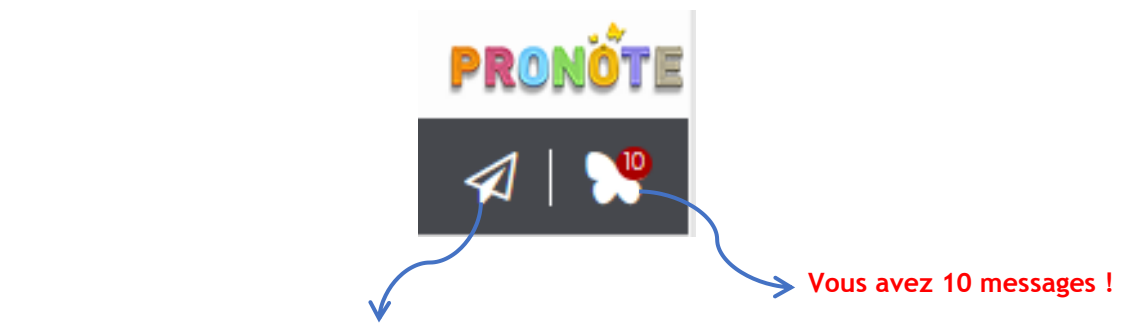

**En cliquant sur ce logo, vous accédez directement aux contacts de l'établissement.**

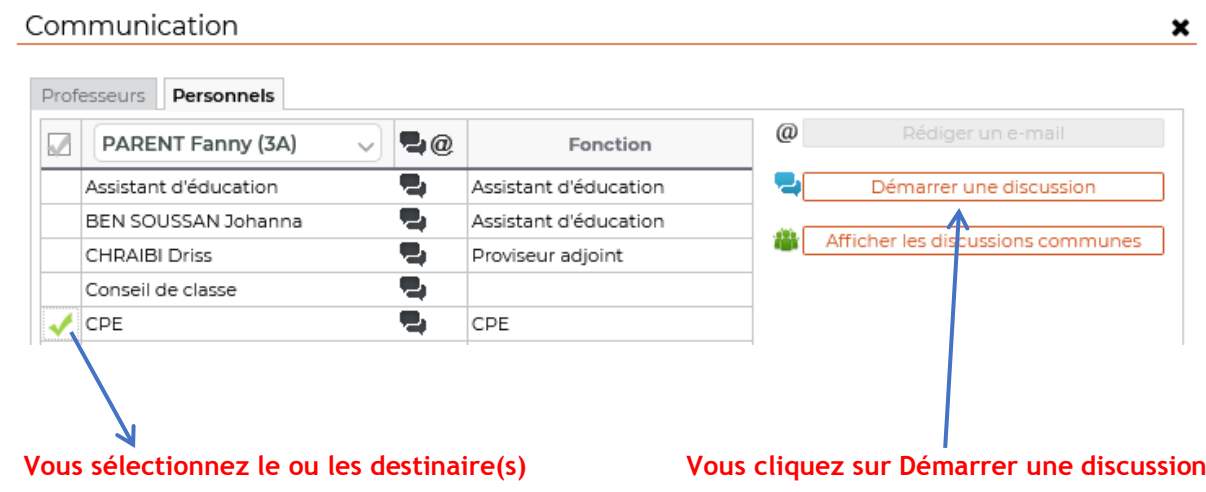

## **Conseil**

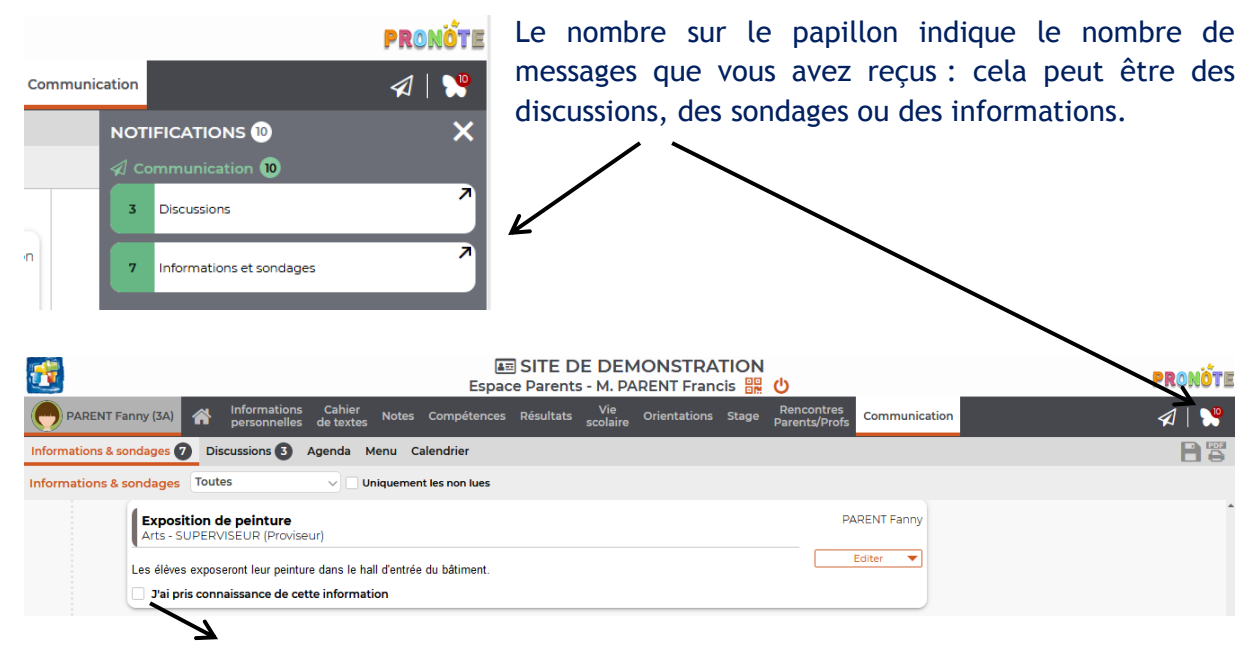

Tant que les messages ne sont pas lus et/ou visés, le chiffre reste sur le papillon. Pour les informations-sondages, pensez à cliquer sur « **J'ai pris connaissance de l'information** ».

Dans l'onglet Communication, vous pouvez poser une question suite à une information ou un sondage :

- cliquer sur l'onglet Editer
- puis Démarrer une discussion

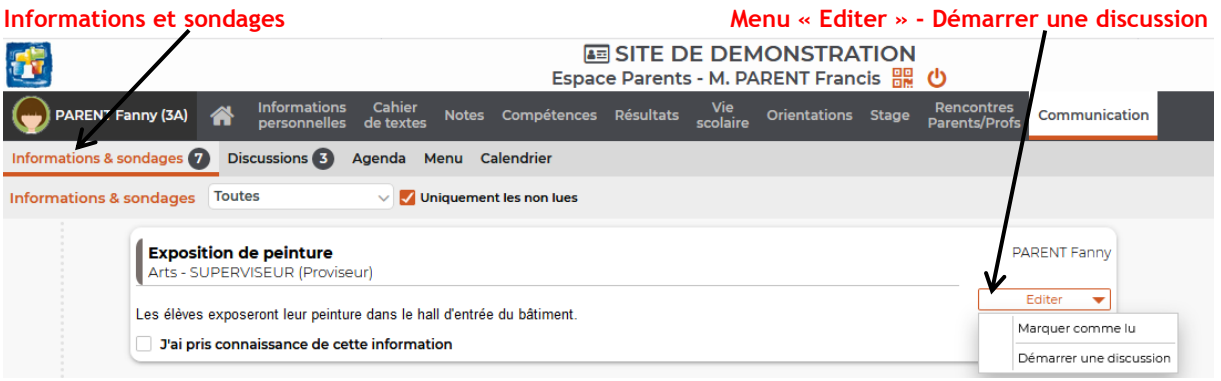

Dans l'onglet Communication, vous pouvez démarrer une nouvelle discussion avec les personnels ou enseignants.

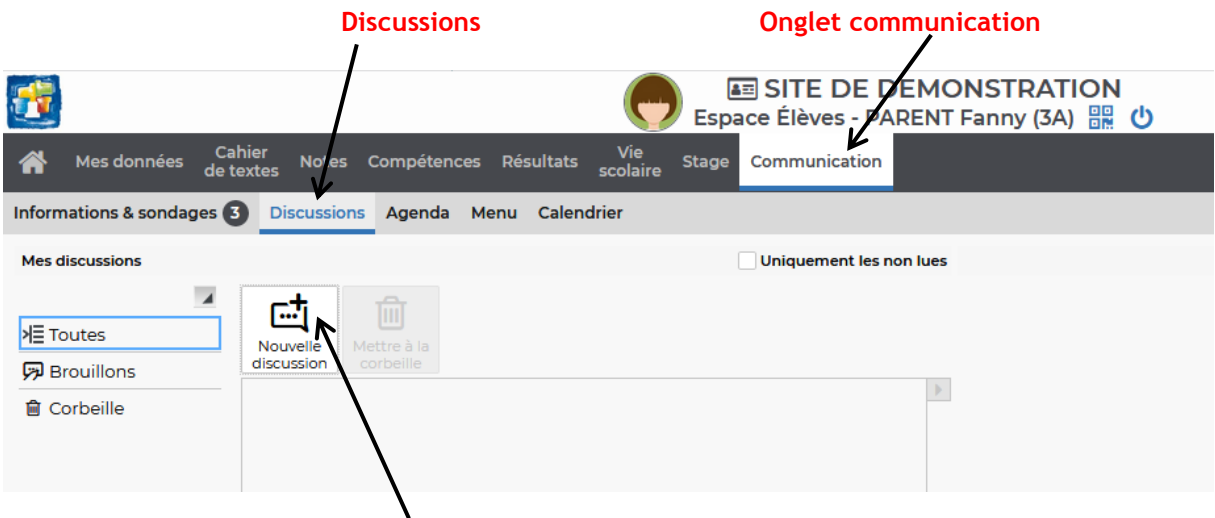

**Nouvelle discussion – puis sélectionnez le destinataire**

Attention cependant à l'utilisation de ce moyen de communication, ce n'est pas un réseau social, il doit être utilisé à bon escient et de manière respectueuse.

Les enseignants peuvent ne pas accepter les discussions sur PRONOTE.